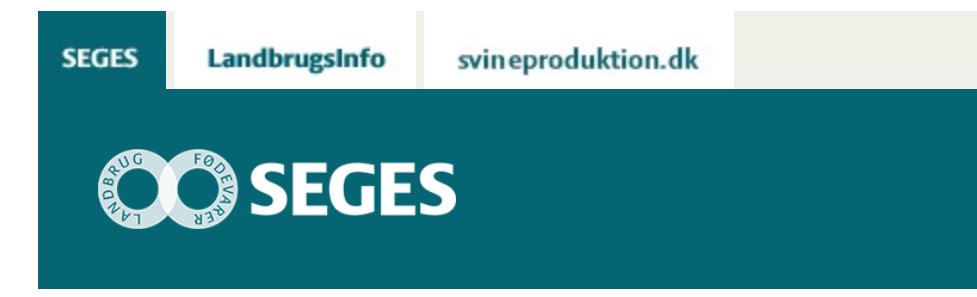

# **AP 4 KOM GODT I GANG MED "HAR DU PENGE PÅ LAGER?"**

STØTTET AF

# **Promille**afgiftsfonden for landbrug

Et hjælpeværktøj til beregning af omkostninger og likviditet ved forskellige strategier for beholdninger af foderkorn og grovfoder

## **Indhold**

- [Generelt om programmet](#page-0-0)
- [Indlæs makroer](#page-1-0)
- [Kom godt i gang med "Har du penge på lager"](https://sp.landbrugsinfo.dk/Afrapportering/oekonomi-virksomhedsledelse/2016/Sider/ov_16_7485_AP_4_Kom_godt_i_gang.aspx)

Regnearket 'Har du penge på lager?', er udviklet i forbindelse med et projekt, der har sat fokus på bl.a. beholdninger af foderkorn og grovfoder. Modellen er udviklet specielt med henblik på at sætte tal på omkostninger og likviditet som en konsekvens af gældende og alternative strategier.

## <span id="page-0-0"></span>**Generelt om programmet**

Regnearket henvender sig til bedrifter med animalsk produktion, med egen produktion af foderkornet til svineproduktionen eller grovfoderet til kvæghold. Formålet med regnearket er at give landmanden et overblik over konsekvenserne for omkostninger og likvider ved en given beholdning, og om en alternativ strategi for beholdningen af foder kan forbedre både indtjening og likviditet. Modellen kræver visse basisoplysninger, herunder oplysninger op beholdningen ved periodens start, og de skal suppleres med oplysninger om forventet forbrug, forventet afgrødeudbytte og eventuelt køb og salg af foder i perioden. Perioden er et år og det er delt op på måneder.

Har du adgang til simuleringsværktøjet, @Risk (tillægsmodul til Excel) kan du supplere beregningerne med en risikoprofil. Risikoprofilen vil eksempelvis vise sandsynligheden for at en given strategi medfører en for stor, en mindre, eller ingen risiko for, at beholdningen ikke rækker indtil næste høst.

#### <span id="page-1-0"></span>**Indlæs makroer**

Regnearket indeholder makroer. Da makroer kan indeholde virus, bør man normalt indstille Excel således, at makroer ikke indlæses. For at sikre at makroerne indlæses i dette regneark, skal det såkaldte sikkerhedsniveau i Excel indstilles på følgende måde:

Excel 2003: 'Funktioner' à 'Makro' à 'Sikkerhed'. Flyt dotten til mellem eller lavt sikkerhedsniveau. Hvis Excel spørger, om man vil indlæse makroer, skal man svare 'Ja'.

Excel 2007: Tryk på 'Office-knappen' i øverste venstre hjørne. Tryk på 'Excel-indstillinger' i nederste højre hjørne. Vælg 'Sikkerhedscenter'. Vælg 'Indstillinger for sikkerhedscenter'. Flyt dotten til 'Aktivér alle makroer'.

Excel 2010: Tryk på 'Filer' → 'Indstillinger' → 'Sikkerhedscenter' → 'Indstillinger for sikkerhedscenter' → 'Indstillinger for makro' → 'Aktiver alle makroer'. Derefter skal den gemmes og åbnes igen.

Hvis du har problemer med funktionerne i regnearket, kan du evt. få hjælp via denne [FAQ.](https://projektsite.landbrugsinfo.dk/Sider/FAQProblemerpaaLandbrugsInfo.aspx)

#### **Kontaktpersoner**

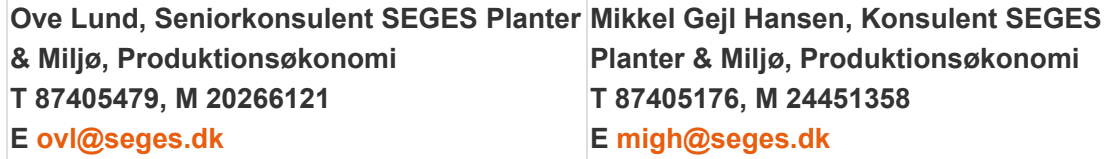

**Kom godt i gang med "Har du penge på lager?"**

#### **Værktøjer:**

[Model til beregning af likviditet og omkostninger ved ændret beholdningsstrategi for foderkorn,](https://projektsite.landbrugsinfo.dk//Afrapportering/oekonomi-virksomhedsledelse/2016/_layouts/xlviewer.aspx?id=/Afrapportering/oekonomi-virksomhedsledelse/2016/Filer/ov_16_7485_AP_4Korn_med_simulering.xlsm&Source=https%3a//www.landbrugsinfo.dk/Afrapportering/oekonomi-virksomhedsledelse/2016/Filer/Forms/Landbrugsinfofiler.aspx&DefaultItemOpen=1&DefaultItemOpen=1) [med @Risk \(stokastisk simulering\)](https://projektsite.landbrugsinfo.dk//Afrapportering/oekonomi-virksomhedsledelse/2016/_layouts/xlviewer.aspx?id=/Afrapportering/oekonomi-virksomhedsledelse/2016/Filer/ov_16_7485_AP_4Korn_med_simulering.xlsm&Source=https%3a//www.landbrugsinfo.dk/Afrapportering/oekonomi-virksomhedsledelse/2016/Filer/Forms/Landbrugsinfofiler.aspx&DefaultItemOpen=1&DefaultItemOpen=1)

[Model til beregning af likviditet og omkostninger ved ændret beholdningsstrategi for foderkorn](https://projektsite.landbrugsinfo.dk//Afrapportering/oekonomi-virksomhedsledelse/2016/_layouts/xlviewer.aspx?id=/Afrapportering/oekonomi-virksomhedsledelse/2016/Filer/ov_16_7485_AP_4Korn_uden_simulering.xlsm&Source=https%3a//www.landbrugsinfo.dk/Afrapportering/oekonomi-virksomhedsledelse/2016/Filer/Forms/Landbrugsinfofiler.aspx&DefaultItemOpen=1&DefaultItemOpen=1)

[Model til beregning af likviditet og omkostninger ved ændret beholdningsstrategi for grovfoder,](https://projektsite.landbrugsinfo.dk//Afrapportering/oekonomi-virksomhedsledelse/2016/_layouts/xlviewer.aspx?id=/Afrapportering/oekonomi-virksomhedsledelse/2016/Filer/ov_16_7485_AP_4Grovfoder_med_simulering.xlsm&Source=https%3a//www.landbrugsinfo.dk/Afrapportering/oekonomi-virksomhedsledelse/2016/Filer/Forms/Landbrugsinfofiler.aspx&DefaultItemOpen=1&DefaultItemOpen=1) [med @Risk \(stokastisk simulering\)](https://projektsite.landbrugsinfo.dk//Afrapportering/oekonomi-virksomhedsledelse/2016/_layouts/xlviewer.aspx?id=/Afrapportering/oekonomi-virksomhedsledelse/2016/Filer/ov_16_7485_AP_4Grovfoder_med_simulering.xlsm&Source=https%3a//www.landbrugsinfo.dk/Afrapportering/oekonomi-virksomhedsledelse/2016/Filer/Forms/Landbrugsinfofiler.aspx&DefaultItemOpen=1&DefaultItemOpen=1)

[Model til beregning af likviditet og omkostninger ved ændret beholdningsstrategi for grovfoder](https://projektsite.landbrugsinfo.dk//Afrapportering/oekonomi-virksomhedsledelse/2016/_layouts/xlviewer.aspx?id=/Afrapportering/oekonomi-virksomhedsledelse/2016/Filer/ov_16_7485_AP_4Grovfoder_uden_simulering.xlsm&Source=https%3a//www.landbrugsinfo.dk/Afrapportering/oekonomi-virksomhedsledelse/2016/Filer/Forms/Landbrugsinfofiler.aspx&DefaultItemOpen=1&DefaultItemOpen=1)

#### **Vejledning:**

[Vejledning regnearksmodel – kornproducenter](https://projektsite.landbrugsinfo.dk//Afrapportering/oekonomi-virksomhedsledelse/2016/Filer/ov_16_7485_AP_4Vejledning_regnearksmodel_kornproducenter.pdf)

[Vejledning regnearksmodel – grovfoder](https://projektsite.landbrugsinfo.dk//Afrapportering/oekonomi-virksomhedsledelse/2016/Filer/ov_16_7485_AP_4Vejledning_regnearksmodel_grovfoder.pdf)

@Risk er et tillægsmodul til Excel, som flere rådgivningscentre har adgang til.

© 2021 - SEGES Projektsitet